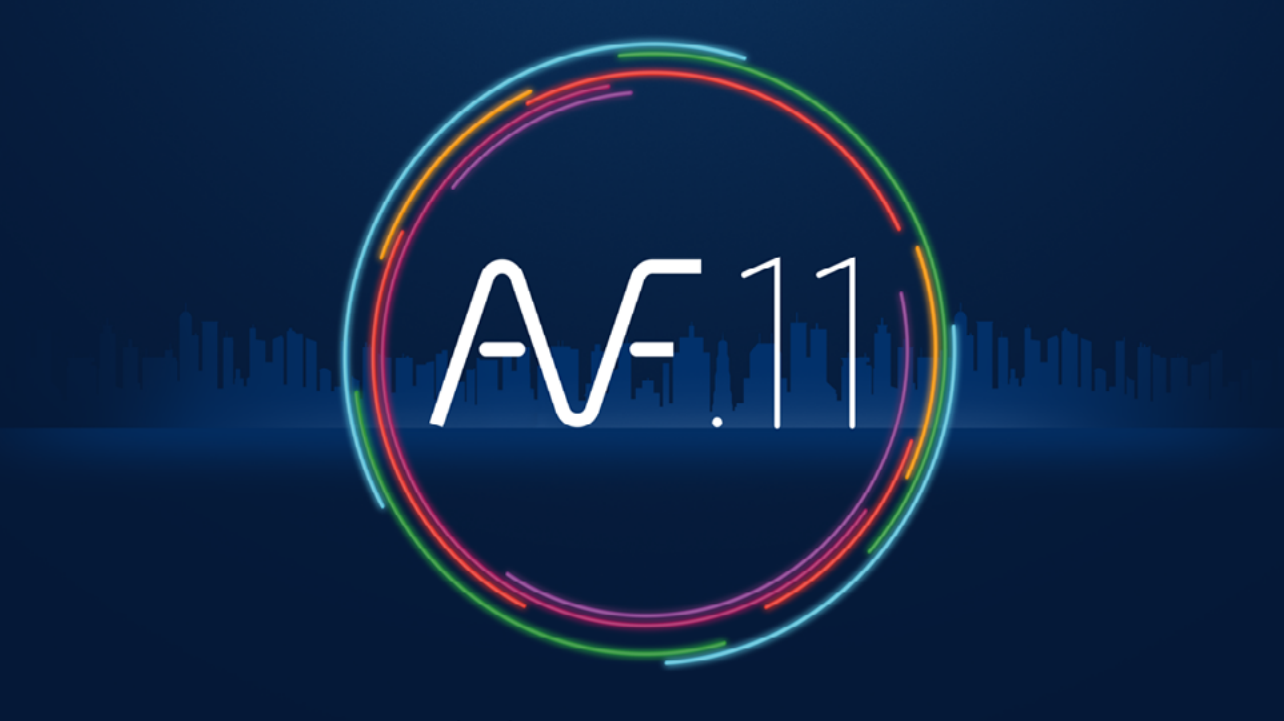

ACCÉLÉRATEUR DE FLUIDES

# Réglage des options WINDOWS et EXCEL

VERSION 01

# Excel 2013/2016/365

Cliquer sur Fichier puis sur Options

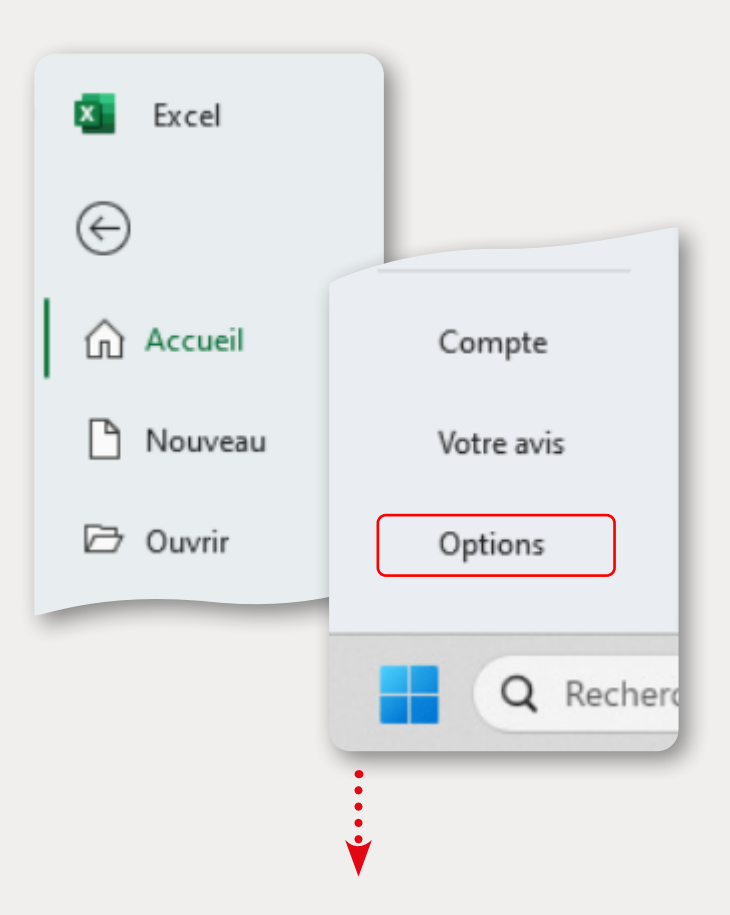

### Cliquer sur **Centre de gestion de confidentialité** puis sur **Paramètres de centre de gestion de confidentialité**

 $\vdots$ 

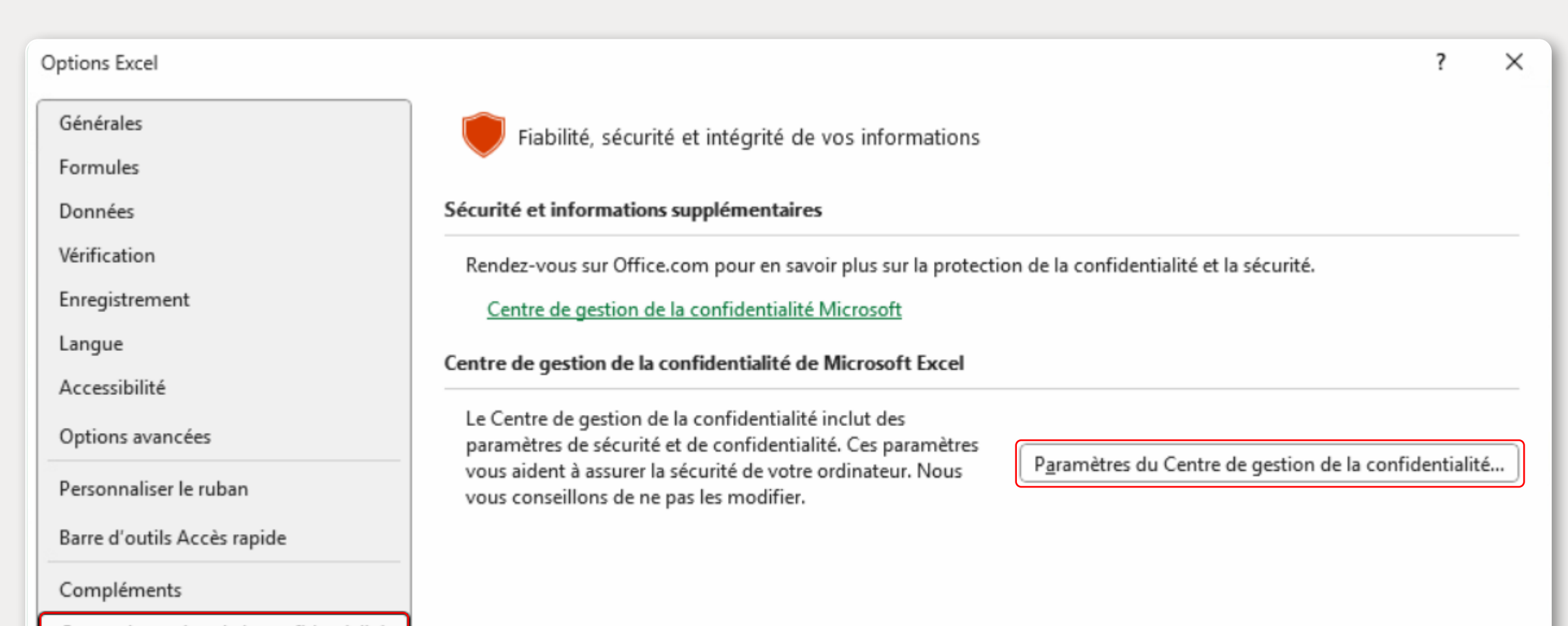

 $\ddot{\cdot}$ 

ОК

Annuler

### Cliquer sur **Paramètre des macros** et cocher **Accès approuvé au modèle d'objet VBA** puis valider **OK**

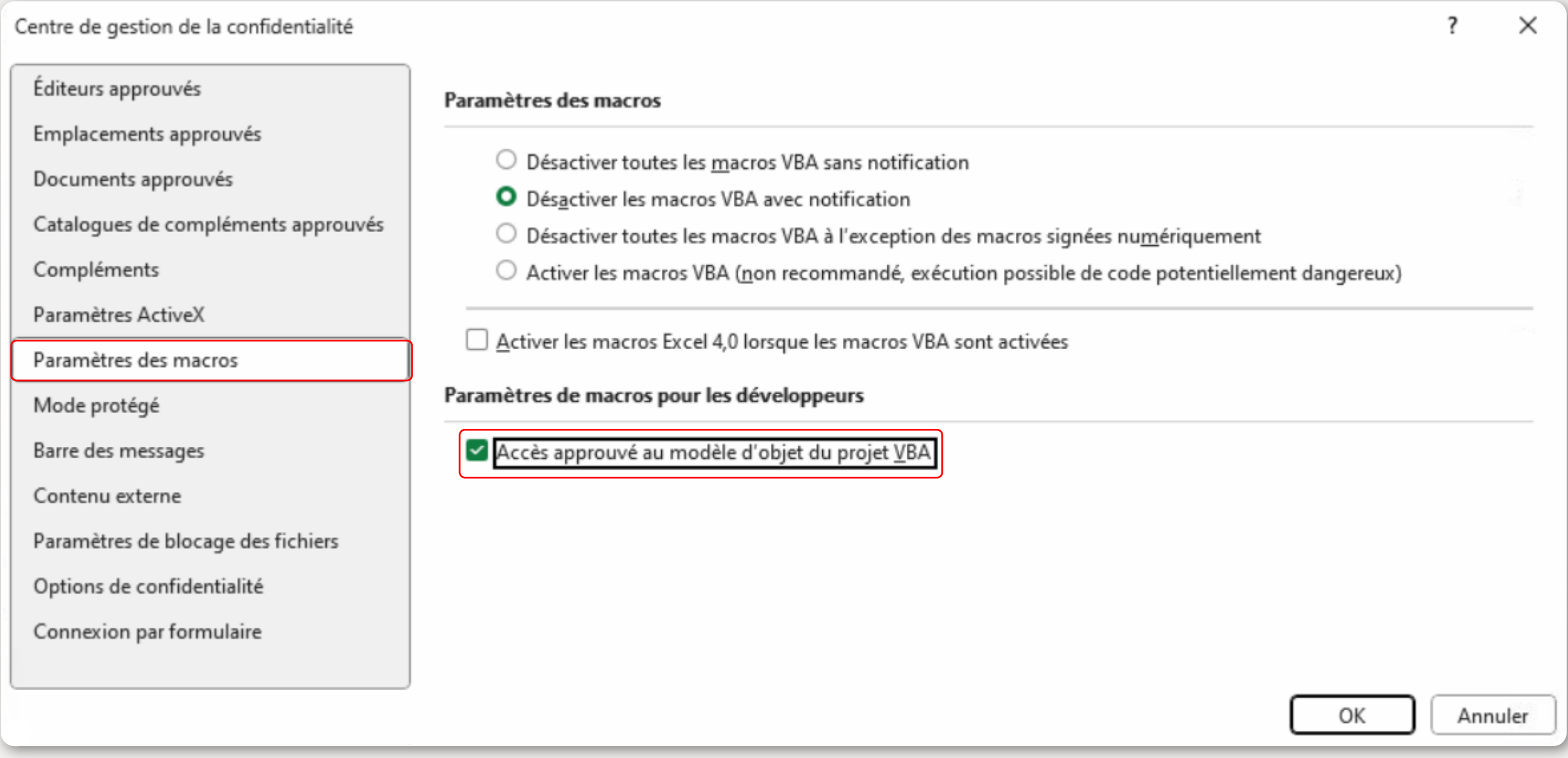

Cliquer sur **Options avancées**, cocher **Utiliser les séparateurs systèmes** (sauf en cas de machine virtuelle sous système MAC) et insérer un point comme **séparateur de décimale**

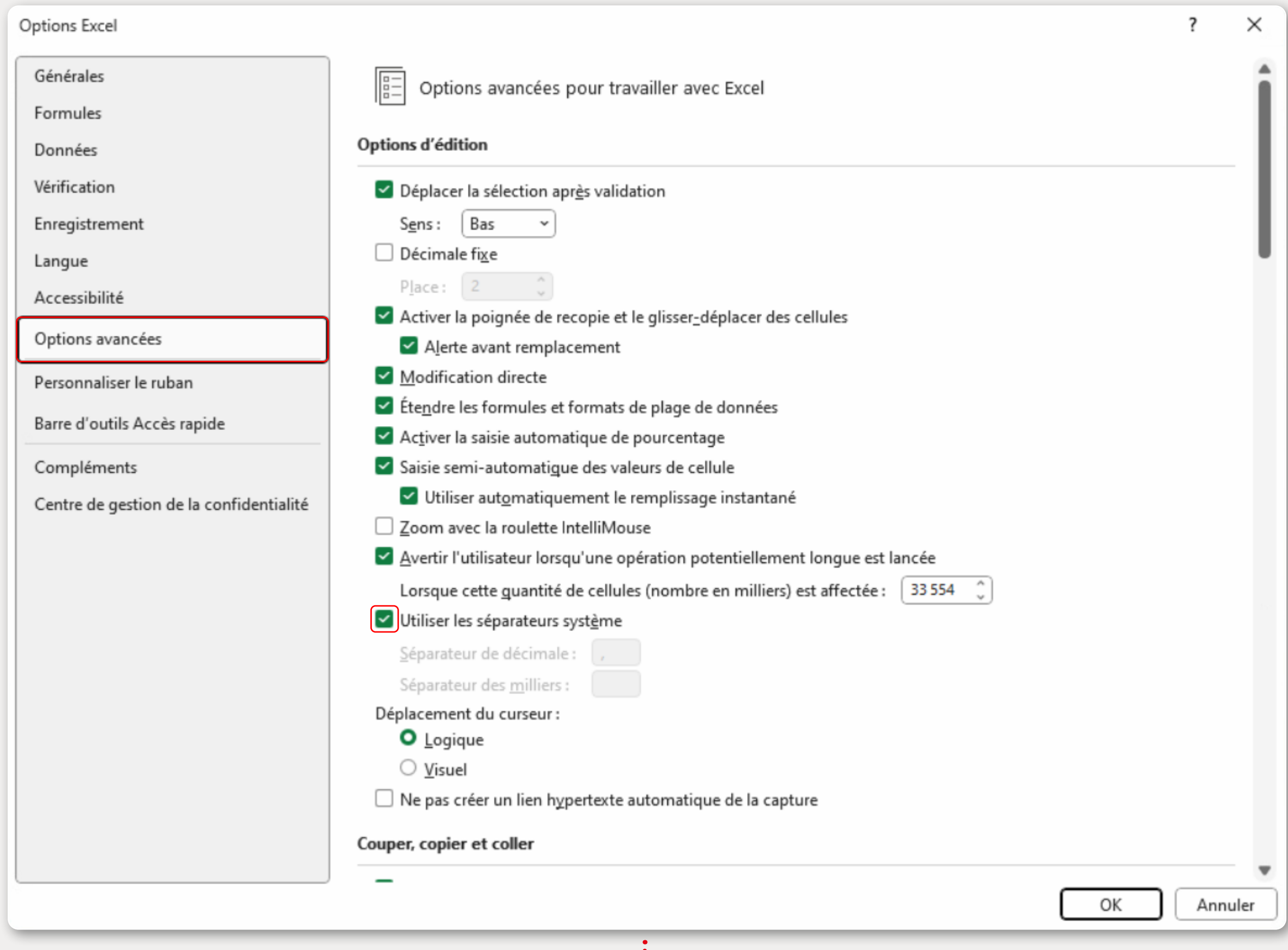

## Windows 8 Windows 7 Windows Vista Windows XP

Pointez la souris dans le coin inférieur droit de l'écran et déplacez le pointeur vers le haut > Réglages > Panneau de configuration > Région > bouton Paramètres supplémentaires > Symbole décimal > entrer le caractère "point".

Menu démarrer > Panneau de configuration > Horloge, Langue et région > Région et langue > Modifier le format de la date de l'heure ou des nombres > bouton Paramètres supplémentaires > Symbole décimal > entrer le caractère "point".

Appliquer

Menu démarrer > Panneau de configuration > Horloge > Langue et région > Modifier le format de la date de l'heure ou des nombres > bouton Personnaliser ce format > Symbole décimal > entrer le caractère "point".

Menu démarrer > Paramètres > Panneau de configuration > Options régionales et linguistiques > Onglet "Options régionales" > bouton Personnaliser > Onglet Nombres > Symbole décimal > entrer le caractère "point".

**?** Vous rencontrez un problème ? • Contactez [la hotline AUTOFLUID](https://autofluid.fr/hotline) • Consultez la page [FAQ AUTOFLUID en ligne](https://autofluid.fr/questions-frequentes)

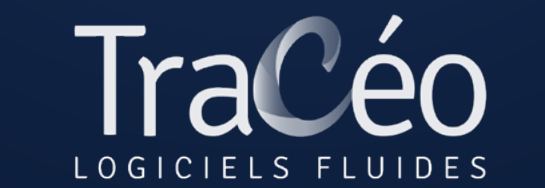

Dans Windows, vérifier que le symbole décimal soit un point et non pas une virgule. (En cas de changement, sachez que cela n'affecte pas vos anciens fichiers).

## Réglage de Windows 11 &10

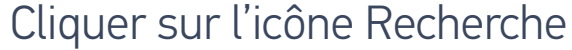

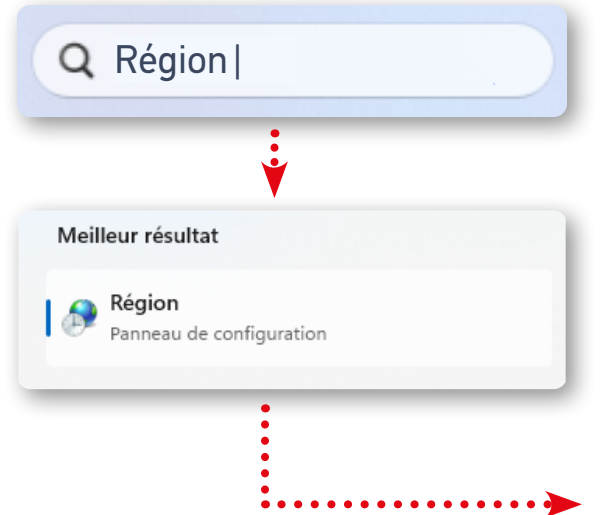

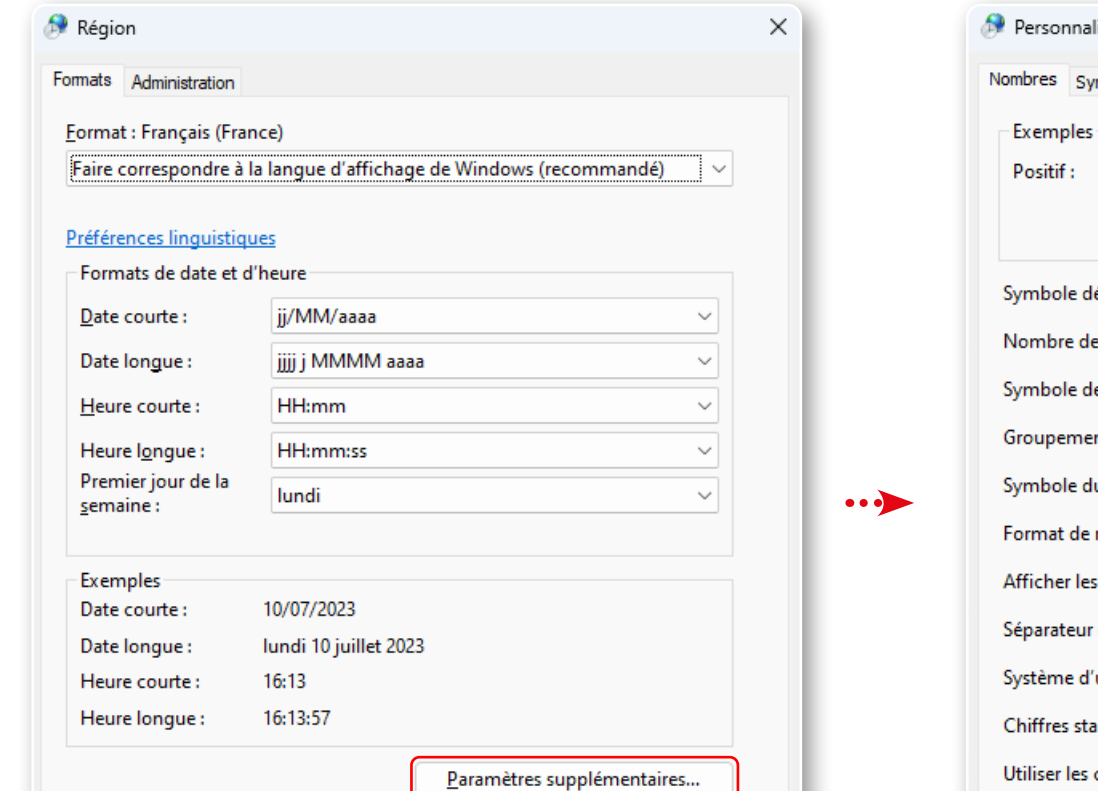

Annuler

 $\sqrt{8}$ 

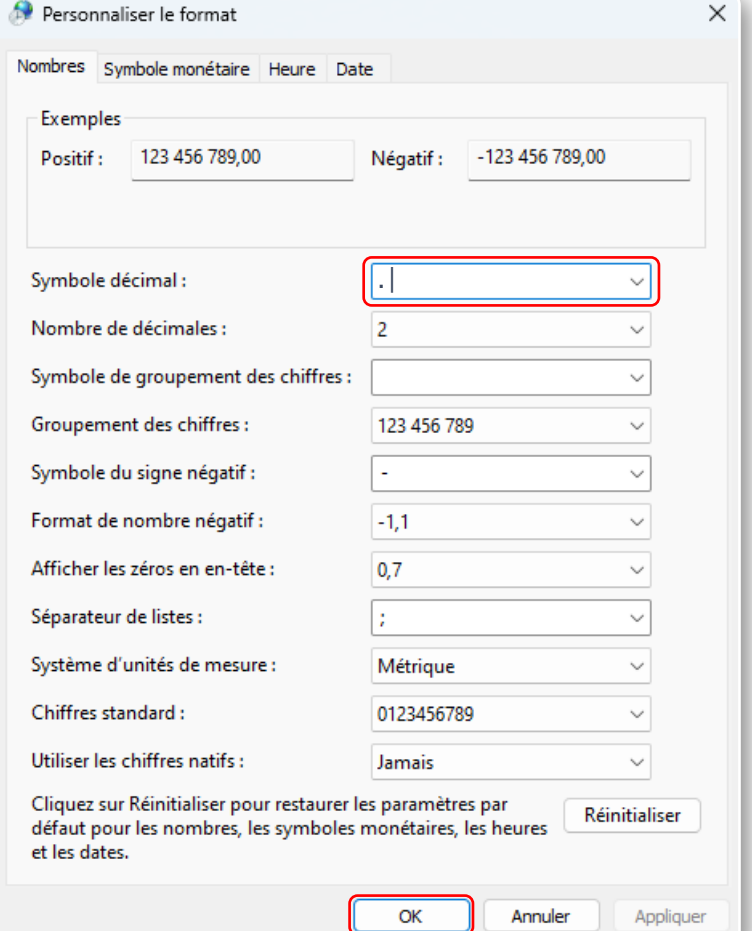

[contact@traceocad.fr](https://www.autofluid.fr/contactez-nous) • Tel : 04 86 79 20 00 [www.autofluid.fr](https://www.autofluid.fr/)